$I \qquad W \qquad A$ D **AMIGA Mille Pesci** *Sono ufficialmente mille i Fred Fish che, alla data in cui scriviamo, popolano il mondo del software di pubblico dominio. Tutto ciò è un buon segno dell'andamento della situazione programmi,* e *nonostante catastrofiche voci di chiusure, liquidazioni* e *fallimenti ci permettiamo di guardare al futuro con un certo ottimismo. Fred Fish rappresenta un po' l'indicatore dell'andamento di Amiga, una sola volta ha detto che forse avrebbe chiuso la sua attività, PO/~prontamente smentito dal buon andamento della sua collezione, non ne ha più parlato; finché ci saranno i dischi di Fred ci sarà Amiga, un po' come è il Colosseo per Roma, con il dovuto rispetto. L'intera collezione dei dischi è reperibile su CD-ROM ma soprattutto via Internet per i fortunati che usano un modem: un «sitO» tra i più famosi dove trovare i pesci freschi freschi è ftp.funet.fi, in questo sistema finlandese i Fred Fish sono ordinati uno per uno nella sua directory con la propria spiegazione. Anche da qui provengono i programmi di questo mese*

*di Enrico* **M.** *Ferrari* **....................................**

## **MTool**

*Autore: Boris Jakubaschk Tipo di programma: Shareware 15\$*

Molti ricorderanno il buon vecchio Dmaster, una delle più famose utility di gestione file e dischi, con la colonna centrale piena di bottoni comandi e ai due Iati le finestre delle directory su cui lavorare. MTool ha un aspetto grafico molto simile a Dmaster, ma offre una infinità di opzioni in più: le funzioni base sono le solite (copia, muovi, ecc.) e quelle speciali possono essere configurate esternamente. Gli archivi LH possono essere bicliccati come fossero normali directory ed è quindi possibile prelevare singoli file dall'interno dell'archivio o modificarlo aggiungendo e cancellando file. MTool supporta differenti modalità di schermo, localizzazioni, font, apre un appwindow e funziona come una commodity. Il setup è facilitato e rapido, il programma necessità di S. O. 2.0 o superiori.

Una volta lanciato il programma verranno presentate le due familiari finestre dove poter lavorare ed interagire con i file selezionati; subito vengono fornite le indicazioni base per identificare device e directory con nome e capacità, un gadget Info visualizza ulteriori informazioni sul disco selezionato.

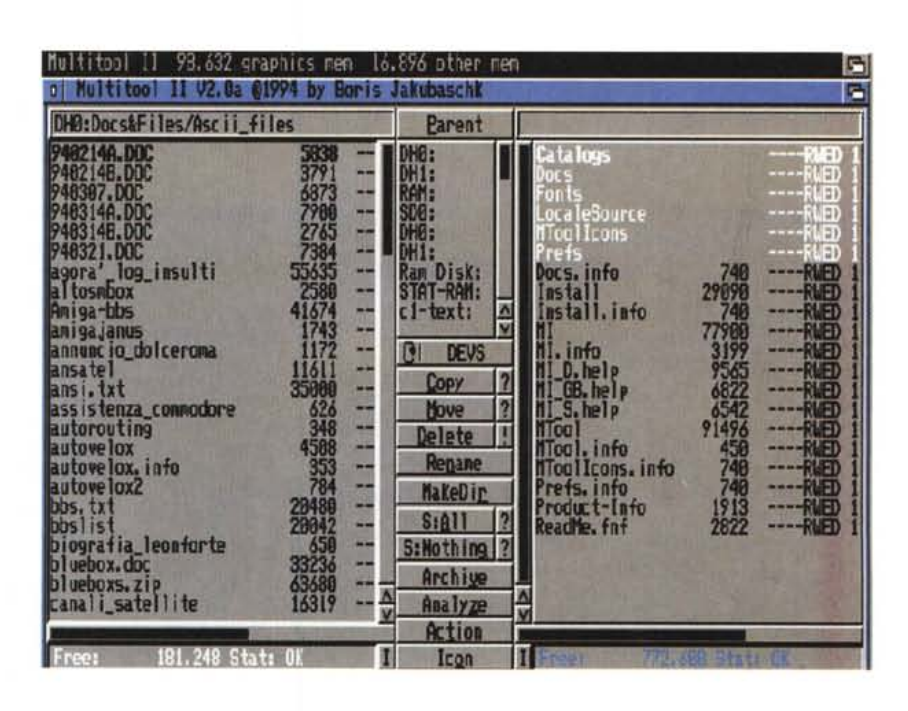

AI centro c'è una colonna piena di bottoni per eseguire direttamente le operazioni fra file e directory; molto comoda in alto nel centro una colonnina dove poter scegliere rapidamente fra tutti i device disponibili. Ogni finestra è corredata di gadget proporzionale orizzontale per poter visualizzare tutte le informazioni relative ai file selezionati, data, stato, ecc. e tutto viene sempre svolto via mouse. Massima facilità e flessibilità caratterizzano questo programma, l'autore è raggiungibile via Internet all'indirizzo

« Boris@alice.tynet.sub.org».

AMIGA

### **SuperDuper**

*Autore: Sebastiano Vigna Tipo di programa: Freeware*

Sebastiano Vigna è un autore noto ai miei quattro lettori, i suoi prodotti sono sempre di alta qualità. Mostra e Super-Duper sono i suoi programmi che più girano il mondo: di SuperDuper ci siamo occupati diverso tempo fa, ma è ora di ritornarci sopra per evidenziare sostanziali cambiamenti.

SuperDuper è un potente tool per la copia di dischetti, ed è soprattutto veloce: un disco viene generalmente copiato e verificato in meno di 100 secondi.

Senza verifica il tempo scende a 69 secondi; una copia del disco in RAM viene effettuata in 36 secondi e da qui una copia su altro floppy prende 36 secondi, e se usate più di un drive «destinazione» effettuerete fino a 4 copie in 38 secondi.

La differenza sostanziale dalle versioni precedenti è che il programma è stato interamente riscritto, adesso gira solo su sistemi operativi 2.X e sono presenti molte funzioni create appositamente per il 3.X. Di innovativo c'è il supporto dei drive ad alta densità, una rinnovata interfaccia grafica con display durante la copia e soprattutto il supporto della compressione XPK.

Anche il sistema di buffering è stato completamento riscritto: questo sistema permette di velocizzare le operazioni quando si deve fare più di una copia,

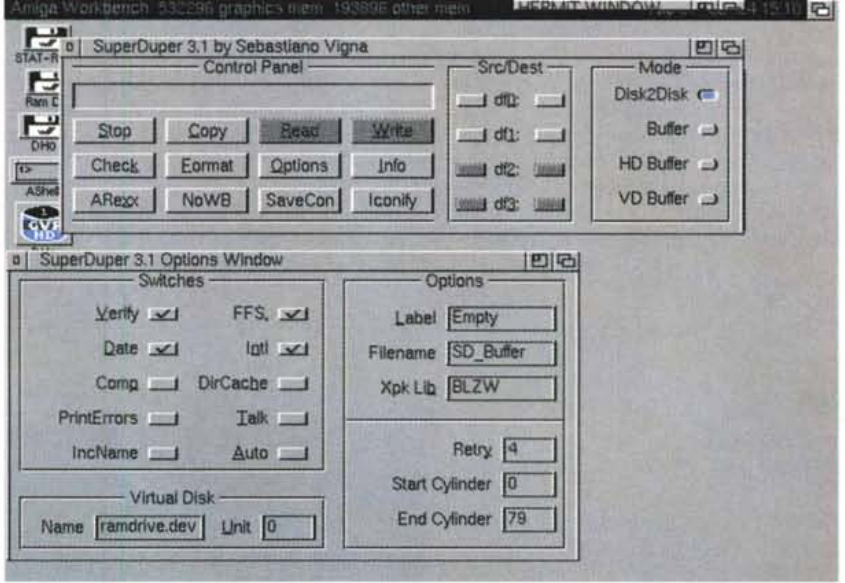

creando un disco virtuale in memoria o su hard disk. Grazie all'implementazione del sistema XPK SuperDuper permette la scelta fra vari compressori di questo sistema per comprimere interi dischi.

A questa nuova versione di Super Duper sono stati anche aggiunti suoni e sintesi vocale per vivacizzare l'interfaccia utente.

L'uso del programma è semplice ed intuitivo, una volta caricato compariranno tutte le opzioni disponibili: la configurazione può essere modificata grazie al bottone Options, ma in genere si può iniziare il processo automaticamente. Una barra di status al centro indica visivamente a che punto è la situazione di copia/leggi/formatta, compaiono automaticamente anche i drive disponibili. Nella foto che pubblichiamo è possibile vedere la finestra principale di SuperDuper, in alto e la finestra delle opzioni selezionabili.

### **QuadraComp**

*Autore:* 80 *Linguln* & *Calle Enlung Tipo di programma: Shareware 20\$*

QuadraComp è un ottimo strumento per gestire il mondo della musica, in gergo si direbbe che questo programma è un «tracker», ma ha anche altre funzioni ben distinte.

Innanzitutto usa l'interfaccia intuition standard, maneggia i formati Protracker e Extended Module (EMOD) e ha un

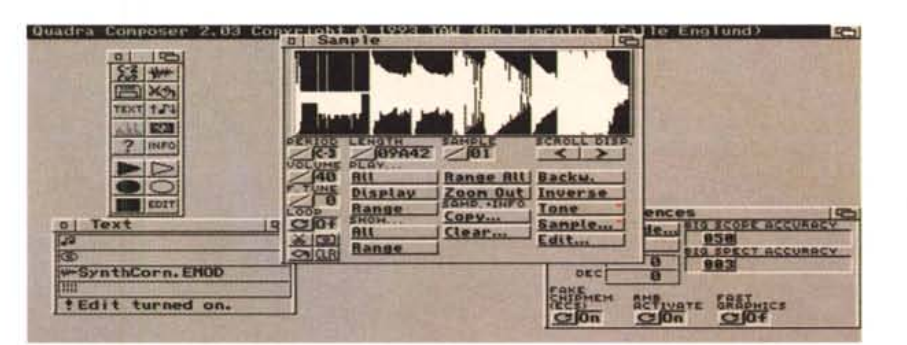

sinth già presente nell'editor interno.

Possono essere suonati campioni più lunghi del solito e l'ascolto viene gestito da un'accattivante interfaccia grafica, la musica viene «visualizzata» nel monoscopio, nel VU-Meter e nello spettroscopio. Nel pacchetto è presente anche QuadraPlayer, solo per risentire i moduli.

Una volta lanciato Quadra presenta solo una piccola finestra di gadget all'interno di uno spazio vuoto: a causa del fatto che usa le interfacce Intuition ogni gadget può essere aperto nella sua unica finestra, l'unica che rimarrà sempre aperta è quella iniziale, dove è possibile scegliere come in un normale menu le opzioni del programma.

Da qui possiamo aprire la finestra prin-

cipale che riguarda le note, le opzioni per il disco, il mixer, l'editore, l'analizzatore di spettro: altre opzioni riguardano il modo «play» e «record» per l'esecuzione o la creazione della musica, nella foto che presentiamo sono state aperte alcune di queste finestre.

Aprendo il menu principale con il primo pulsante appare la finestra con l'attuale pattern, al lato molti bottoni rappresentano le varie funzioni di editing. Oltre ai vari cut&paste è possibile agire sul tempo e sul numero di «sample» utilizzabili, fino a 255: un gadget di auto echo attiva questa funzione, che è anche temporizzabile.

La finestra di «sampling» è sicuramente la parte più imponente (in byte) del programma; gli autori tendono a puntualizzare che non è necessario sapere comporre musica perché con Quadra si può direttamente suonare un modulo ed editarlo a piacimento, non vi si chiede di usare il programma solo se siete dei Mozart.

Anche qui funzionano i cut&paste usuali, ma numerosi manipolazioni posso essere effettuate sul campione: tuning fino e regolazione del volume, ascolto parziale o totale e regolazione fine del tono.

Degno di nota è il mixer, che permette di mescolare pezzi di moduli da voi composti o acquisiti con altrettanti campioni già presenti, l'effetto finale sarà eccezionale.

### **Galaga**

*Autore: Edgar Vigdal Tipo di programma: Shareware 10\$*

E finiamo in bellezza con un gioco, e che gioco. Galaga è forse il più bel shoot-them-up (o spara-e-ammazza che dir si voglia) mai visto nel circuito shareware.

Deluxe Galaga è basato niente di meno che sul vecchissimo StarBattle per VIC 20, ma niente paura, grafica, suono e gioco sono a livello da salagiochi, di oggi. È un classico gioco con l'astronave (voi) che deve far fuori ondate di invasori che calano dall'alto dello schermo. Il bello è che non è il solito «space invaders» statico, qui le ondate eseguono coreografie e danze da teatro prima di piombarvi addosso.

All'inizio della missione la vostra nave è lenta, a corto di munizioni e di carburante: vi verranno accreditati man mano che vaporizzerete i nemici. Ci sarà lo sparo doppio e triplo, supermissili, vita extra, bombe intelligenti, denaro, bonus e livelli segreti, mancano solo le belle donne.

Una fase molto divertente è quella

# Deluxe Galaga v1.9 Preferences

### PLEASE SELECT THE TYPE OF CHIPS YOUR AMIGA HAVE!

This selection will be saved for later use. But if you want to change<br>it, then hold down the firebutton on the joystick (NO AUTOFIRE!!)<br>while the gane load, or delete the 'GALAGA.PREFERENCES' file in<br>the 'S:' directory. (P

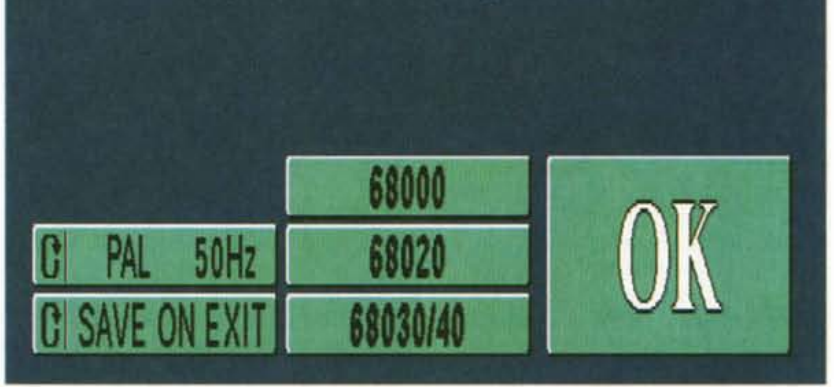

della scoperta dei segreti: o ve li cercate man mano che andate avanti oppure li potete comprare nel negozio spaziale che appare ogni 4 livelli, ma bisogna avere più di 50 crediti per entrarvi, dieci segreti nascosti popolano il gioco.

AI primo caricamento apparirà una finestra di setup (la stessa che proponiamo in foto, non essendo possibile bloccare le altre schermate di gioco), dalla quale selezionare il tipo di video che avete e di quale CPU disponete, già con un 68.000 vi divertirete senza problemi di lentezza e grafica. I moduli sonori sono cambiabili a piacimento e potrete sostituirli con i vostri protracker quando vi sarete stufati di quelli inclusi nel gioco. Questo è tutto, armiamoci e combattete.  $\frac{1}{2}$ 

### *Enrico Maria Ferrari* è *raggiungibile su MC-Iink all'indirizzo MC0012 oppure via Internet all'indirizzo MCOOI2@MCLlNK.IT*

### **Dove reperire i programmi**

I programmi citati in questo articolo possono essere prelevati via Internet presso i seguenti siti:

#### **Sito** ftp.funet.fi **Programma** QuadraComp.lha MTool.lha

SuperDuper.lha d\_galaga19.lha

ftp.funet.fi ftp.funet.fi src.doc.ic.ac.uk

**Directory** /pub/amiga/fish/901-1000/ff999 /pub/amiga/fish/901-1000/ff997 /pub/amiga/fish/901-1000/ff979 /computing/systems/am iga/game/shoot

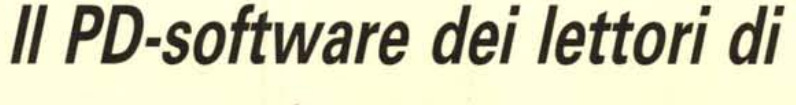

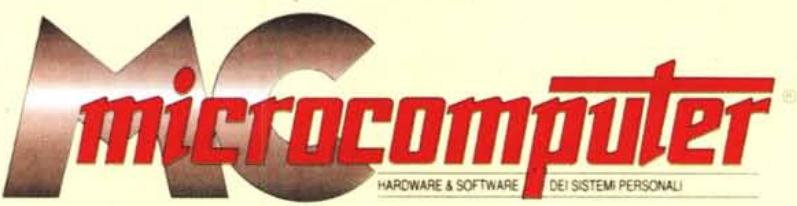

*Lo* spazio tradizionalmente dedicato al software dei lettori e quello occupato dal PD-software sono stati unificati.

*'n* queste pagine parleremo di programmi di Pubblico Dominio (FreeWare o ShareWare) disponibili in Italia attraverso i vari canali PD. Tutti i programmi presentati saranno reperibili anche attraverso il canale MCmicrocomputer, sia su supporto magnetico sia su MC-Link.

Saranno recensiti sia programmi già nei circuiti PO, sia quelli che i lettori stessi vorranno inviarci affinché, se ritenuti meritevoli dalla redazione, siano resi di Pubblico Dominio.

*I* lettori di MCmicrocomputer autori dei programmi dei quali si parlerà in queste pagine (e i cui programmi saranno distribuiti come PD dalla rivista) saranno ricompensati con un «gettone di presenza» di 100.000 lire.

*È* necessario attenersi ad alcune semplici regole nell'inviare i programmi in redazione.

1) Il materiale inviato deve essere di Pubblico Dominio (o ShareWare) e prodotto dallo stesso lettore che lo invia.

2) Il programma inviato deve risiedere su supporto magnetico (non saranno presi in considerazione listati).

3) I sorgenti eventualmente acclusi devono essere sufficientemen-' te commentati.

4) Per ogni programma inviato l'autore deve includere due file («readme» e «manuale»), il primo contenente una breve descrizione del programma ed il secondo una vera e propria guida all'uso per gli utenti, con tutte le informazioni necessarie per un corretto impiego (se il pro- . gramma è particolarmente semplice può essere sufficiente il solo readme, mentre saranno particolarmente apprezzati fra i programmi più compiessi quelli dotati di help in linea). In calce ad entrambi i file deve essere apposto il nome, l'indirizzo ed eventualmente il recapito telefonico dell'autore.

5) AI lancio, il programma deve dichiarare la sua natura PD (o ShareWare). nonché nome e indirizzo dell'autore. È ammesso, alternativamente, che tali informazioni siano richiamabili da programma con un metodo noto e indicato nelle istruzioni.

6) Saranno presi in considerazione solo i lavori giunti in redazione accompagnati dal talloncino riprodotto in questa pagina (o sua fotocopia) debitamente firmato dall'autore.

*I* programmi classificati non come FreeWare ma come ShareWare (quindi non propriamente di Pubblico Dominio, anche se consideratine generalmente parte) comportano da parte dell'utente l'obbligo morale di corrispondere all'autore un contributo a piacere o fisso secondo quanto indicato dall'autore e conformemente a quanto appare al lancio del programma. MCmicrocomputer non si assume alcuna responsabilità od obbligo riguardo a questo rapporto intercorrente tra autore ed utilizzatore del programma. A titolo informativo precisiamo che l'obbligo morale alla corresponsione del contributo scatta non nel momento in cui si entra in possesso del programma, ma nel momento in cui si passa a farne uso dichiarando implicitamente di apprezzarne le caratteristiche.

*. In* nessun caso (per ragioni organizzative) sarà reso noto all'autore l'elenco o il numero delle persone che hanno eventualmente deciso di entrare in possesso del programma attraverso il canale MCmicrocomputer.

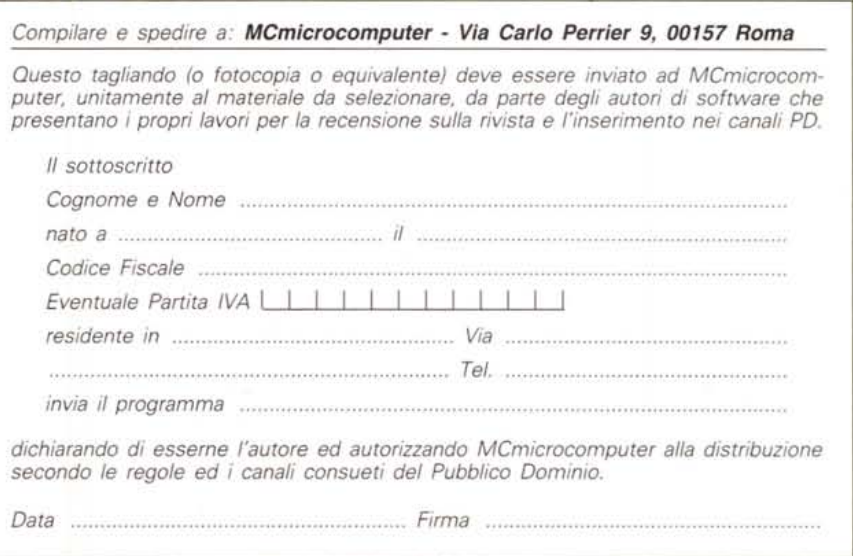